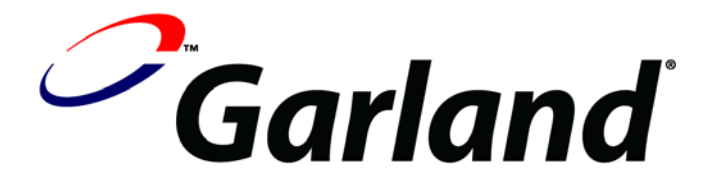

## **TO PROGRAM NEW GAP SETTING – STRIP BACON**

- **1. PRESS** and **HOLD** the **"PROG"** button for **five, (5), seconds.** (Display will flash GC450 and the program version number).
- **2. PRESS** the **"PROG"** button **twice** to display **"SYSTEM SETUP."**
- **3. PRESS** and **HOLD** the **"UP ARROW"** button ( ↑ ) for **ten (10) seconds, "GAP CALIBRATION"** will be displayed.
- **4. PRESS** the **"PROG"** button **twice** to display **"MENU ITEMS."**
- **5. PRESS** the **"MENU"** button to display "**STRIP BACON CLAM**".
- **6. PRESS** the **"FUNCTION"** button to obtain **"GAP SETTING .090".**
- **7. PRESS** the **"UP ARROW"** button ( ↑ ) to change the flashing "0" to "2".
- **8. PRESS** the "RIGHT ARROW" button  $(\rightarrow)$  to move the cursor, (blinking digit), to the second position.
- **9. PRESS** the **"UP ARROW"** button ( ↑ ) to change the flashing "9" to "6".
- **10. PRESS** the **"RIGHT ARROW"** button (→) **to move the cursor**, (blinking digit), to the third position.
- **11. PRESS** the **"UP ARROW"** button ( ↑ ) to change the flashing "0" to "5".
- **12. PRESS** the "**FUNCTION**" button to display "**ALARM**".
- **13. PRESS** the **"PROG"** button to display **"MENU ITEMS".**
- **14. PRESS** the **"RIGHT ARROW"** button (→) to return to the normal **OPERATING MODE.**